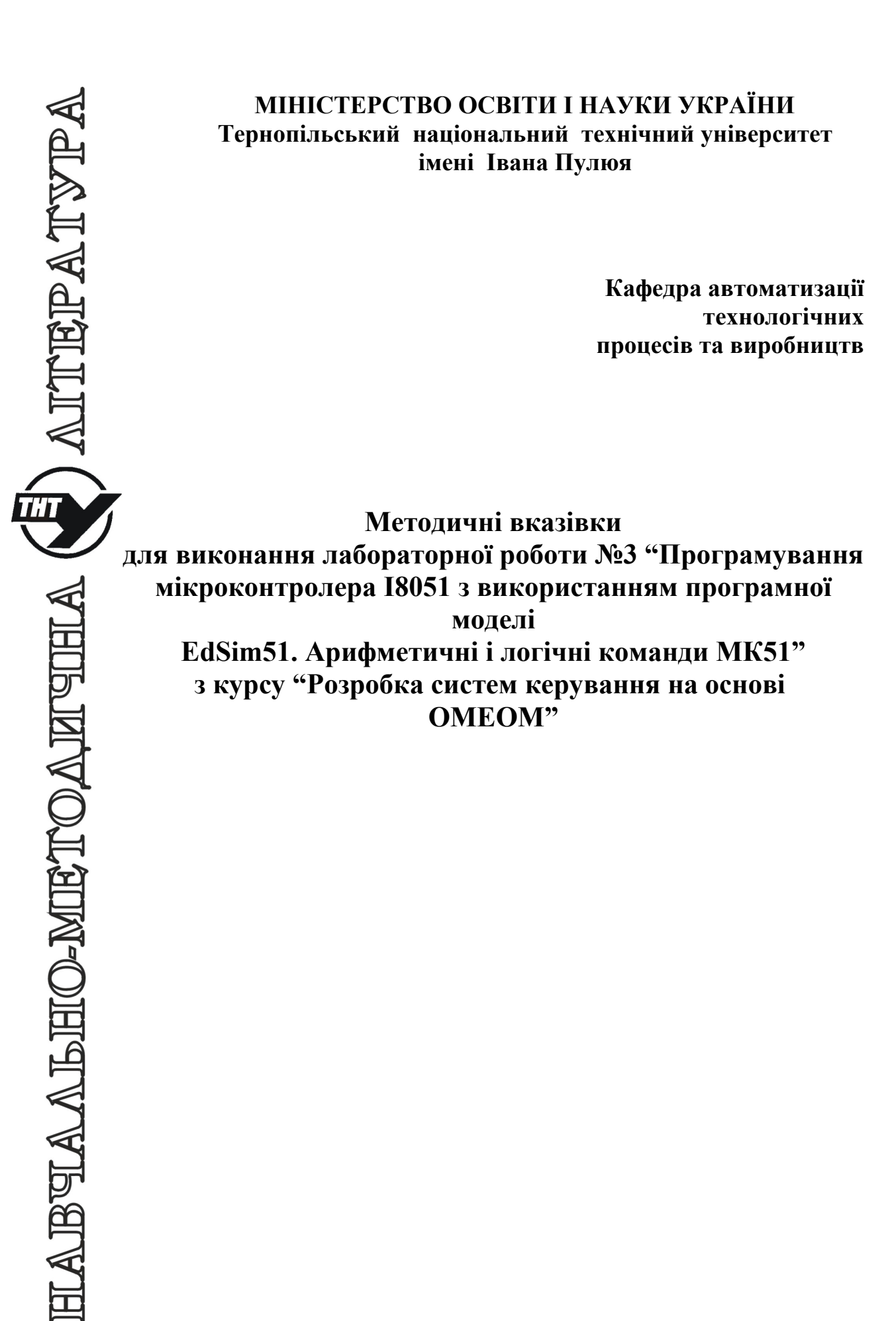

Методичнi вказiвки для виконання лабораторної роботи №3 «Програмування мікроконтролера І8051 з використанням програмної моделі EdSim51. Арифметичні і логічні команди МК51» з курсу «Розробка систем керування на основі ОМЕОМ».

Методичнi вказiвки розглянутi i схваленi кафедрою «Автоматизацiя технологічних процесів і виробництв», протокол № 4 вiд 21.11.2016 р.

Вiдповiдальні за випуск доцент, к.т.н. Медвiдь В.Р. асистент Пісьціо В.П.

## **Лабораторна робота №3**

# **Програмування мікроконтролера І8051 з використанням програмної моделі «Симулятор МК 8051». Арифметичні і логічні команди МК51**

#### **1. Команди МК51**

Система команд мікроконтролера МК51 містить 111 базових команд, які зручно розділити **за функціональною ознакою на п'ять груп: команди передачі даних, арифметичних операцій, логічних операцій, передачі управління і операцій з бітами.**

Більшість команд мають формат один або два байти і виконуються за один або два машинних циклу. При тактовій частоті 12 МГц тривалість машинного циклу складає 1 мкс.

Склад операндів МК51 включає в себе **операнди чотирьох типів: біти, 4-бітові цифри, байти і 16-бітові слова.** Є також можливість адресації окремих бітів блоку регістрів спеціальних функцій (РСФ) і портів. **Для адресації бітів використовується пряма 8-бітова адреса (bit)**.

**Чотирибітні** операнди використовуються тільки під час операції обміну (команди SWAP і XCHD).

**Восьмибітним** операндом може бути комірка пам'яті програм або даних (резидентної або зовнішньої), константа (безпосередній операнд), регістри спеціальних функцій (РСФ), а також порти вводу/виводу.

**Порти і РСФ** адресуються тільки прямим способом. Байти пам'яті можуть адресуватися також і непрямим чином через **адресні регістри (RO, Rl, DPTR і PC).**

**Двобайтні** операнди - це константи і прямі адреси, для подання яких використовуються другий і третій байти команди.

#### **2. Правила запису програм на мові асемблера**

Оригінальний текст програми на мові асемблера має певний формат. Кожна команда і директива є рядок:

### **МІТКА: ОПЕРАЦІЯ ОПЕРАНД (ОПЕРАНДИ) ;КОМЕНТАР**

Поля можуть відділятися один від одного довільним числом прогалин і табуляцією.

#### **Мітка**

В поле мітки розміщується символічне ім'я комірки пам'яті, в якій зберігається зазначена команда або операнд. Мітка є буквено-цифровою комбінацію, що починається з літери. Використовуються тільки літери латинського алфавіту. Асемблер A51 допускає використання в мітках символу підкреслення **( \_ )**. **Мітка завжди завершується двокрапкою (:).**

Директиви асемблера перетворюються на двійкові коди, а тому не можуть мати міток. Виняток становлять директиви резервування пам'яті і визначення даних (DS, DB, DW). У директивах, що визначають символічні імена, в поле мітки записується визначене символічне ім'я, після якого двокрапка не ставиться.

В якості символічних імен та міток не можуть бути використані мнемокоди команд, директив та операторів асемблера, зарезервовані імена, а також мнемонічні позначення регістрів і інших внутрішніх блоків мікроконтролера.

## **Операція**

В поле операції записується мнемонічне позначення команди або директиви асемблера, яке є скороченням (абревіатурою) повного англійського найменування виконуваної дії. Наприклад: MOV - move - перемістити, JMP - jump - перейти, DB - define byte - визначити байт.

Для мікроконтролера Intel 8051 використовується певний і обмежений набір мнемонічних кодів. Будь-який інший набір символів, розміщений в поле операції, сприймається асемблером як помилковий.

## **Операнди**

У цьому полі визначаються операнди (або операнд), які беруть участь в операції. Команди асемблера можуть бути без-, одно- або двооперандними. **Операнди розділяються комою (,)**.

Операнд може бути заданий безпосередньо або у вигляді його адреси (прямої або непрямої).

**Безпосередній операнд** представляється числом (MOV A, # 15) або символічним ім'ям (ADDC A, # OPER2) з обов'язковим покажчиком префіксу безпосереднього операнду (#).

Прямий доступ операнду може бути заданий мнемонічним позначенням (IN A, P1), числом (INC 40), символічним ім'ям (MOV A, MEMORY).

**Визначенням непрямої адресації служить префікс @.** У командах передачі управління операндом може бути число (LCALL 0135H), мітка (JMP LABEL), непряма адреса (JMP @A) або вираз (JMP \$ - 2, де **\$ - поточний вміст лічильника команд**).

Використовувані в якості операндів символічні імена і мітки повинні бути визначені, а числа представлені із зазначенням системи числення, для чого використовується суфікс (літера, що стоїть після числа): **B - для двійкової, Q - для вісімкової, D - для десяткової і H для шістнадцяткової**. **Число без суфікса за замовчуванням вважається десятковим.**

## **Коментар**

Це поле може бути використано програмістом для текстового або символьного пояснення логічної організації прикладної програми. Поле коментаря повністю ігнорується асемблером, а тому в ньому допустимо використовувати будь-які символи. За правилами мови асемблера **поле коментаря починається з крапки з комою (;)**.

### **3. Група команд арифметичних операцій**

Дану групу утворюють 24 команди (табл.1), що виконують операції додавання, віднімання, множення і ділення байтів, десятковї корекції, инкременту / декременту байтів.

Команди ADD і ADDC допускають додавання акумулятора з рядом операндів. Аналогічно командам ADDC існують чотири команди SUBB, що дозволяє просто виконувати віднімання байтів і багатобайтових двійкових чисел. У МК51 реалізується розширений список команд инкременту / декременту байтів, введена команда инкременту 16-бітного регіструпокажчика даних.

#### **4. Група команд логічних операцій**

Дану групу утворюють 25 команд, що реалізують логічні операції над байтами (табл. 2). Є можливість виконувати операцію "виключаюче АБО" з вмістом портів. Команда XRL ( "виключаюче АБО") може бути ефективно використана для інверсії окремих бітів портів.

#### **5. Група команд операцій з бітами**

Відмінною особливістю даної групи команд є те, що вони оперують з однобітними операндами. В якості таких операндів можуть виступати окремі біти деяких регістрів спеціальних функцій (РСФ) і портів, а також 128 програмних флагів користувача.

Існують команди скидання (CLR), встановлення (SETB) і інверсії (CPL) бітів, а також кон'юнкції і диз'юнкції біта і флага перенесення. Для адресації бітів використовується пряма восьмирозрядна адреса (bit).

Таблиця 1.Арифметичні операції

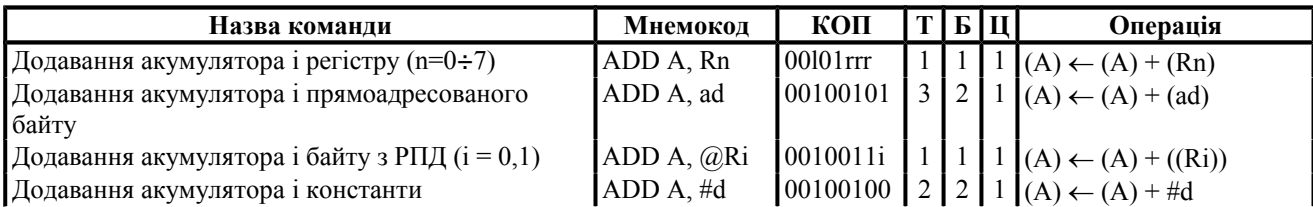

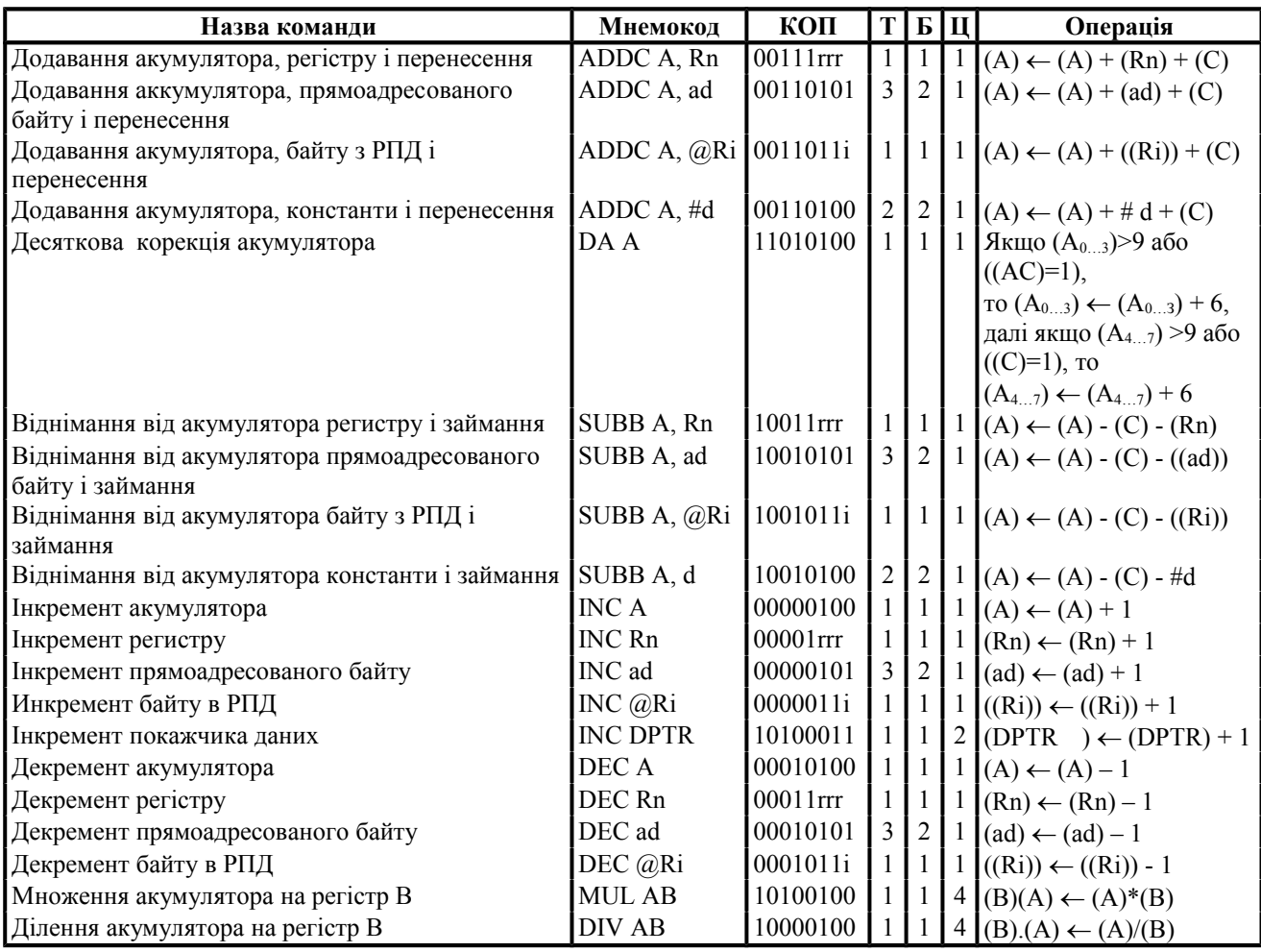

## **6. Програмна реалізація часової затримки**

Процедура реалізації часової затримки використовує метод програмних циклів. При цьому в деякий робочий регістр завантажується число, яке потім в кожному проході циклу зменшується на 1. Так триває до тих пір, поки вміст робочого регістру не стане рівним нулю, що інтерпретується програмою як момент виходу з циклу. Час затримки при цьому визначається числом, завантаженим в робочий регістр, і часом виконання команд, що утворюють програмний цикл.

Нижче приведена підпрограма формування часової затримки, що має ім'я DELAY.

Нехай в керуючій програмі необхідно реалізувати тимчасову затримку 25 мкс. Фрагмент програми, що реалізує часову затримку, потрібно оформити у вигляді підпрограми, так як передбачається, що основна керуюча програма буде виробляти до неї багаторазові звернення для формування вихідних імпульсних сигналів, тривалість яких кратна 25 мкс:

# AСALL DELAY

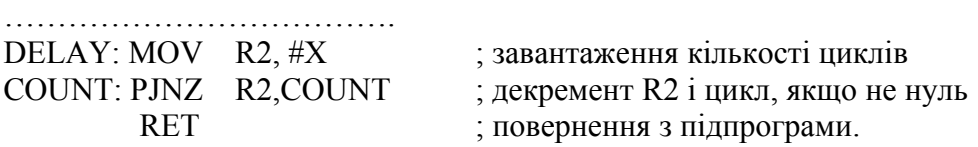

Для отримання необхідної часової затримки необхідно визначити число X, завантажуване в робочий регістр. Визначення числа Х виконується на основі розрахунку часу виконання команд, що утворюють дану підпрограму. При цьому, необхідно враховувати, що команди MOV і RET виконуються одноразово, а число повторень команди DJNZ дорівнює числу X. Крім того, звернення до підпрограми часової затримки здійснюється по команді ACALL DELAY, час виконання якої також необхідно враховувати при підрахунку невеликої затримки.

## **Табл. 2. Логічні операції**

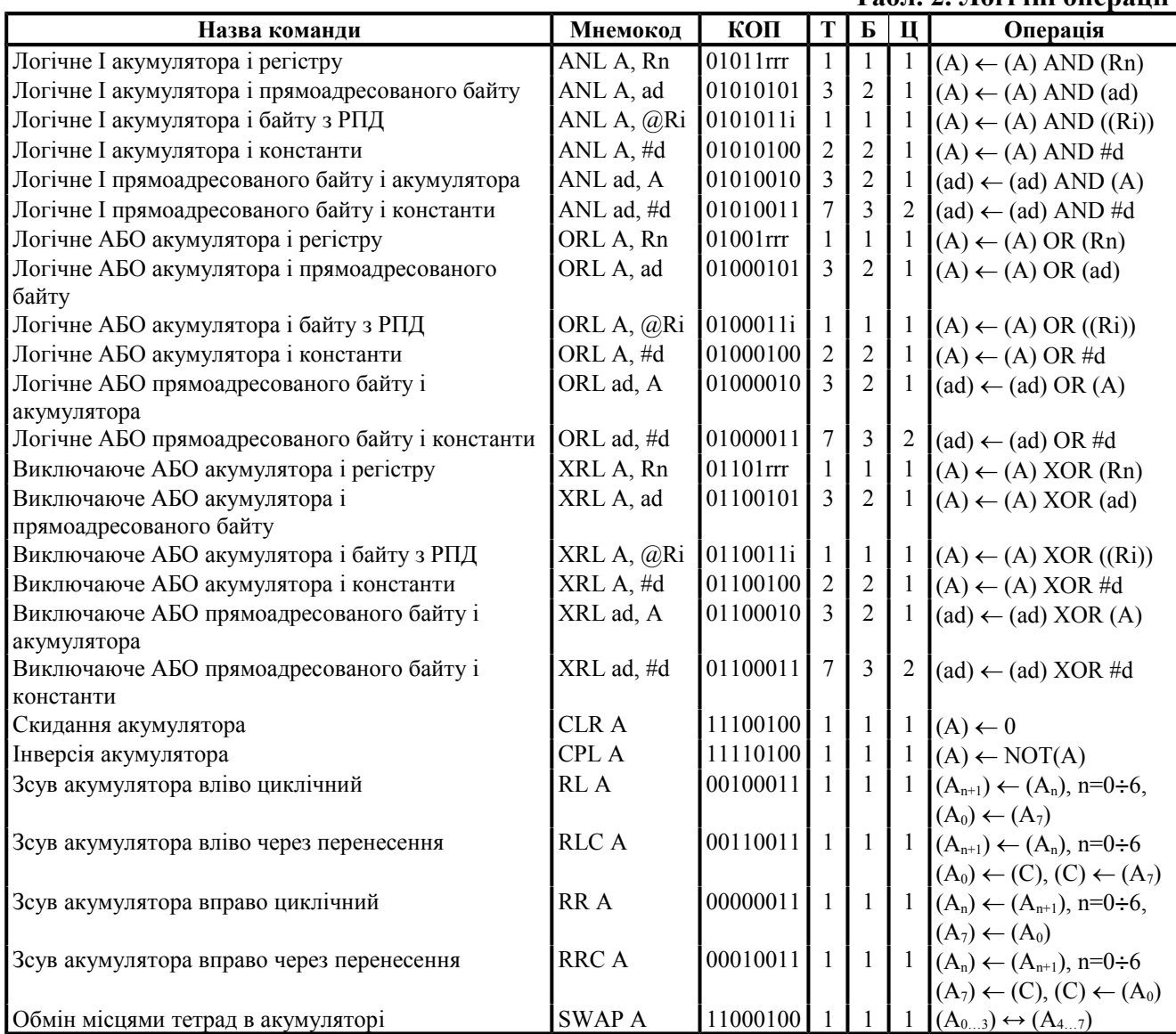

В описі команд мікроконтролера вказується, за скільки машинних циклів (МЦ) виконується кожна команда. На підставі цих даних визначається сумарна кількість машинних циклів в програмі:

ACALL - 2 МЦ, MOV - 1 МЦ, DJNZ - 2 МЦ, RET - 2 МЦ.

При тактовій частоті 12 МГц кожен машинний цикл виконується за 1 мкс. Таким чином, підпрограма виконується за час  $2 + 1 + 2$   $X + 2 = 5 + 2$   $X$  (мкс). Для реалізації часової затримки 25 мкс число  $X = (25-5) / 2 = 10$ .

В даному випадку, при завантаженні в регістр R2 числа 10 необхідна часова затримка (25 мкс) реалізується точно. Якщо число Х виходить дробовим, то часову затримку можна реалізувати лише приблизно. Для більш точного підстроювання в підпрограму можуть бути включені команди NOP, час кожної з яких дорівнює 1 мкс.

Максимальна тривалість затримки, що реалізується підпрограмою DELAY, відповідає  $X = 255$ .

Для реалізації затримки більшої тривалості можна рекомендувати збільшити тіло циклу включенням додаткових команд або використовувати метод вкладених циклів.

Як приклад розглянемо Підпрограму1:

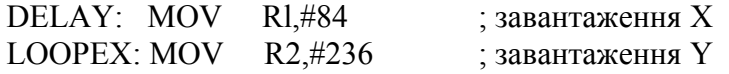

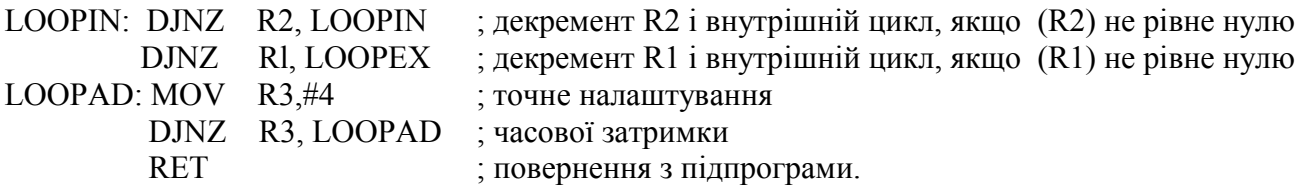

Тут два вкладених цикли, а додатковий цикл LOOPAD забезпечує точне налаштування часової затримки.

## **7. Завдання**

1. Розробити та дослідити програму додавання операндів.

- 2. Розробити і дослідити програму множення операндів.
- 3. Розробити і дослідити програму ділення операндів.
- 4. Дослідити команди зсуву.
- 5. Дослідити і модернізувати Підпрограму1 формування часової затримки.

6. Скласти алгоритм і написати програму циклічного перебору значення чисел від 99 до 0 включно. Непарні значення виводити в порт P1, парні в P0. Розрахувати час виконання циклу. Перевірити правильність роботи програми на емуляторі.

 mov A, # 99h main: mov P0, A subb A,  $# 1h$ mov P1, A subb,  $# 1h$ jnc main.

Після введення програми в емулятор, вікно "Панель коду Асемблера" буде мати вигляд (рис. 1).

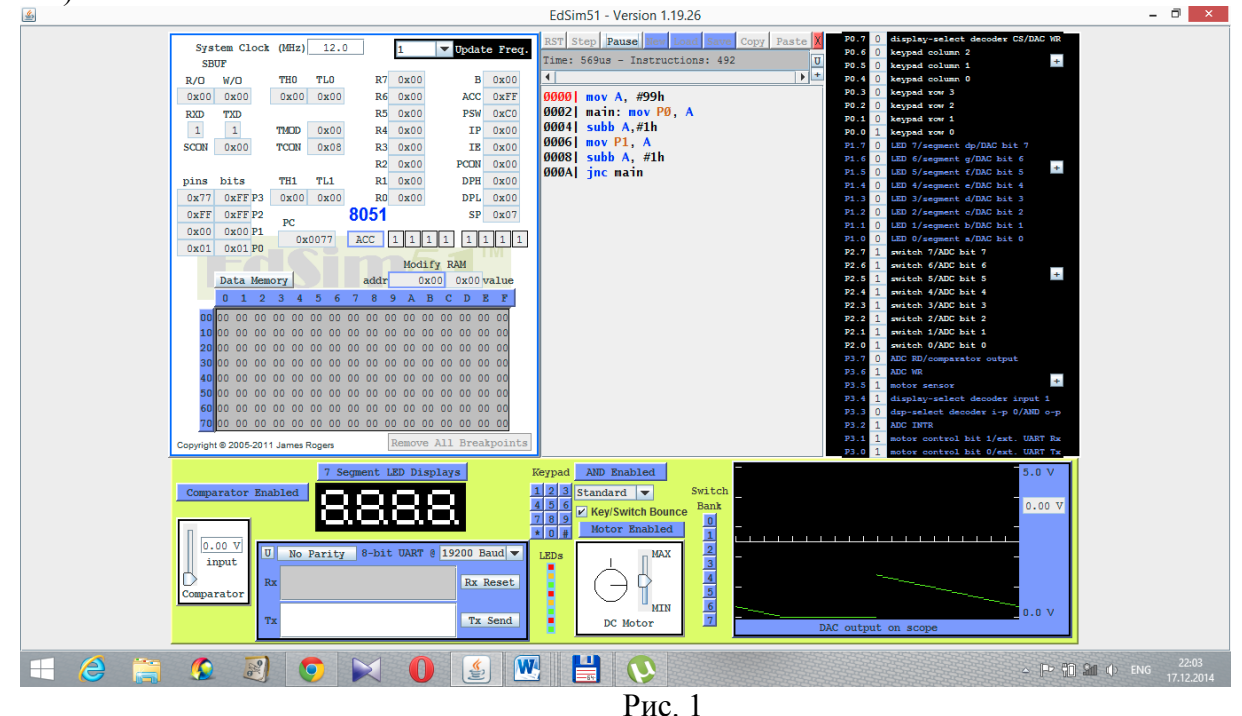

# **8. Послідовність виконання роботи**

4.1. Вивчити команди пересилання. Вивчення кожної команди проводити наступним чином:

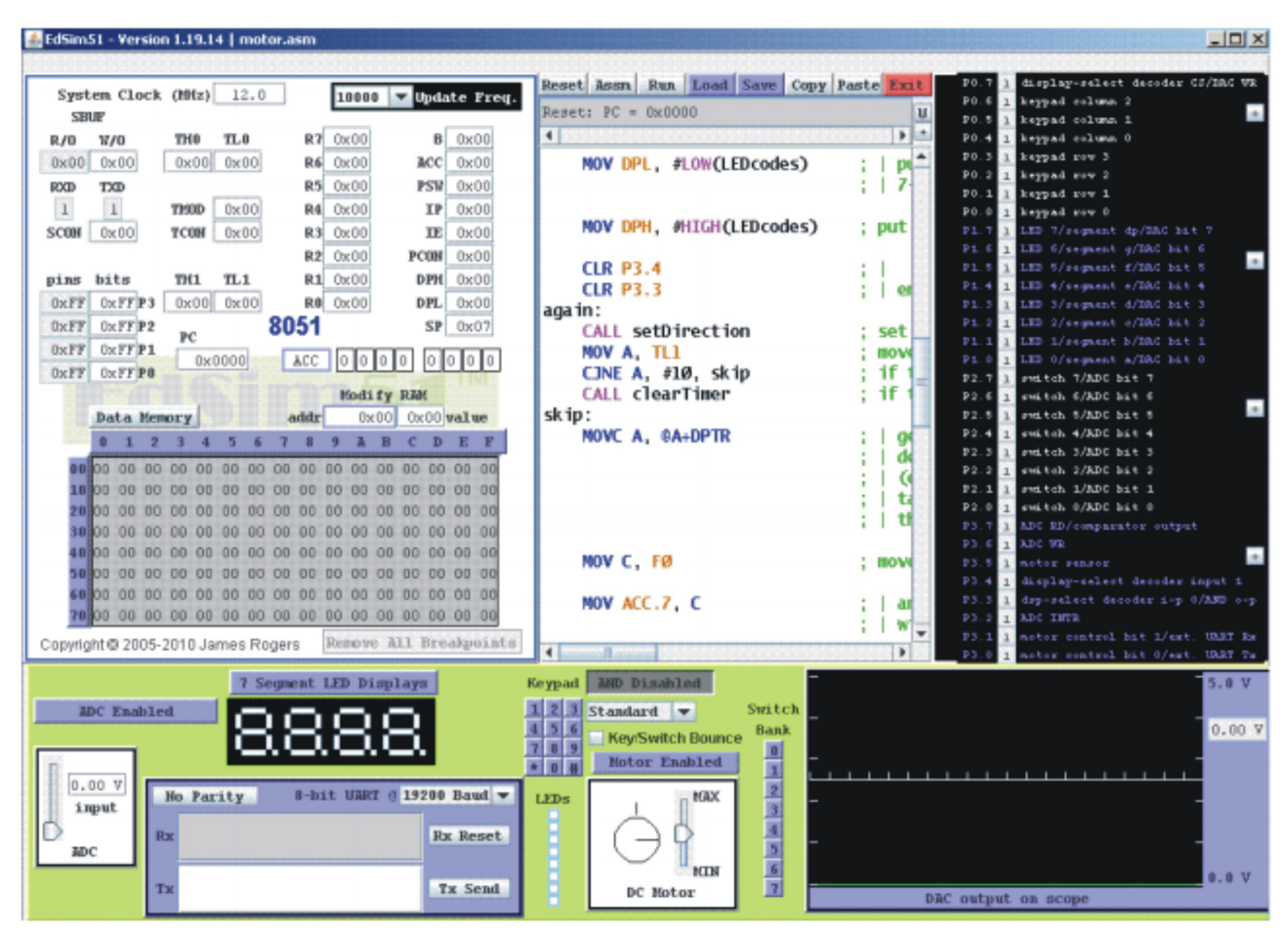

Рис. 2 Інтерфейс програмного емулятора

4.1.1. Відкрити інтерфейс емулятора, двічі клацнувши клавішею миші на архівованому файлі «EdSim51.jar". Відкриється інтерфейс програмного емулятора, зображений на рис.2.

Середнє поле емулятора, що називається **"Панель коду Асемблера"**, в верхній частині містить кнопки **"***Reset***", "***Assm***", "***Run"***, "***Load"***, "***Save"***, "***Copy"***, "***Past"*.

Панель коду використовується для:

- **набору команд** програми з клавіатури. Для цього курсор встановлюється в верхній частині панелі і вводиться програма по одній команді в рядку (при потребі, з міткою та коментарем) (див. рис.1);

- **завантаження** вже існуючої програми. Для цього необхідно на панелі вгорі натиснути кнопку **"***Load***"** і вказати шлях до потрібного файлу;

- **запису** набраного файлу. Для цього потрібно натиснути кнопку **"***Save"* і вказати шлях для збереження файлу.

4.1.2. Перед виконанням програми необхідно натиснути кнопку **"***Assm***"** панелі для асемблювання програми. Після цього, якщо команда записана невірно, в рядку під верхнім рядом кнопок панелі (на рис.1 виділений сірим кольором) з'явиться повідомлення про помилку, а **колір рядка зміниться на червоний**. Червоним кольором буде виділена також невірно написана команда.

Якщо помилки відсутні, зліва від команд набраної програми з'являться адреси, і сама програма буде готова до виконання. Після асемблювання кнопка **"***Assm***"** зміниться на кнопку **"***Step***"**. Таким чином, є можливим виконувати програму покомандно **в кроковому режимі**, натискаючи кнопку **"***Step***"**після виконання кожної команди, або **в автоматичному режимі**, коли виконується вся програма, натиснувши один раз кнопку **"***Run".* В останньому випадку програму слід закінчувати командою *"Stop".*

При написанні програми можна користуватися для копіювання її фрагментів та вставки в будь-якому місці "Панелі коду Асемблера" кнопками **"***Copy" та* **"***Past"*.

Щоб зупинити виконання прорами і скинути в початковий стан регістри мікроконтролера емулятора необхідно натиснути кнопку **"***Reset***".**

4.1.3. Записати в звіт зміни в вікнах регістрів мікроконтролера за прикладом, наведеним в табл. 3.

| $N_2$     | Команда           | Код               | Виконувана<br>операція | Вміст використовуваних<br>регістрів і комірок<br>пам'яті до і після<br>виконання |               | Пояснення |
|-----------|-------------------|-------------------|------------------------|----------------------------------------------------------------------------------|---------------|-----------|
|           |                   |                   |                        | До                                                                               | Після         |           |
|           | MOV A,R0          | E8                | Пересилання байту      | A/00                                                                             | A/F2          |           |
|           |                   |                   | даних з регістру R0 в  | PC/00                                                                            | PC/01         |           |
|           |                   |                   | акумулятор А           | <b>PSW/00</b>                                                                    | <b>PSW/01</b> |           |
|           | $\cdot$           | $\cdot\cdot\cdot$ | $\ddotsc$              | $\ddotsc$                                                                        | $\cdot$       | $\ddotsc$ |
| $\ddotsc$ | $\cdot\cdot\cdot$ | $\ddotsc$         | $\ddotsc$              | $\cdot$                                                                          | $\ddotsc$     | $\ddotsc$ |
| $\cdots$  | $\cdots$          | $\cdots$          | $\cdots$               | $\cdots$                                                                         | $\cdots$      | $\cdots$  |

Таблиця 3. Результати виконання команд

## **\*Примітка**

1. Якщо ви хочете виконати якусь з команд пересилання, наприклад, з регістра в регістр, необхідно в регістр, з якого буде здійснене пересилання, командою MOV попередньо записати якесь значення операнду (адресу чи константу).

2. Програма, що виконується, буде записана в пам'ять програм, вміст якої можна побачити, натиснувши на кнопку *"Data memory"* в нижній частині **"Панелі пам'яті даних та програмної пам'яті"**, що знаходиться зліва від **"Панелі коду Асемблера"**. Після натискання кнопка *"Data memory"* зміниться на кнопку *"Code memory"*, тобто буде висвічуватися в полі пам'яті вміст пам'яті проограм.

## **9. Контрольні запитання**

1. Які команди входять в групу арифметичних і логічних команд?

2. Які команди входять в групу команд передачі управління?

3. Пояснити результати виконання програм додавання, множення, ділення і зсуву. Пояснити стан флагів регістру PSW.

4. Як здійснюється розрахунок часових затримок?

5. Пояснити роботу програми з невеликою затримкою.